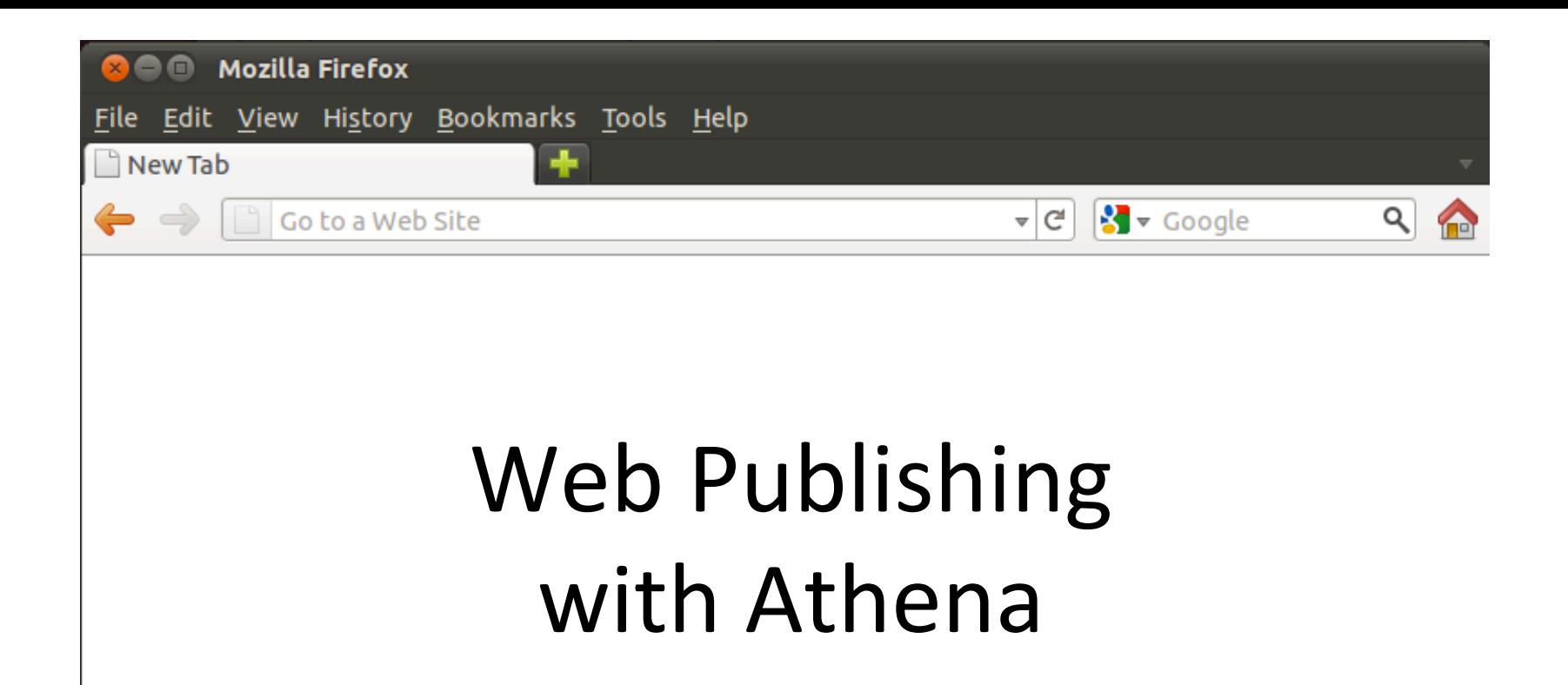

#### **Information Services & Technology**

# **Some Terminology**

- URI Uniform Resource Identifier - Identifies a resource
- URL Uniform Resource Locator - Tells you where it is and how to get it
- DNS Domain Name Service
	- Turns something.mit.edu into a numeric address
- CGI Common Gateway Interface
	- Allows programs to generate web content dynamically

# URL\$

http://en.wikipedia.org/wiki/Uniform\_Resource\_Locator#Syntax

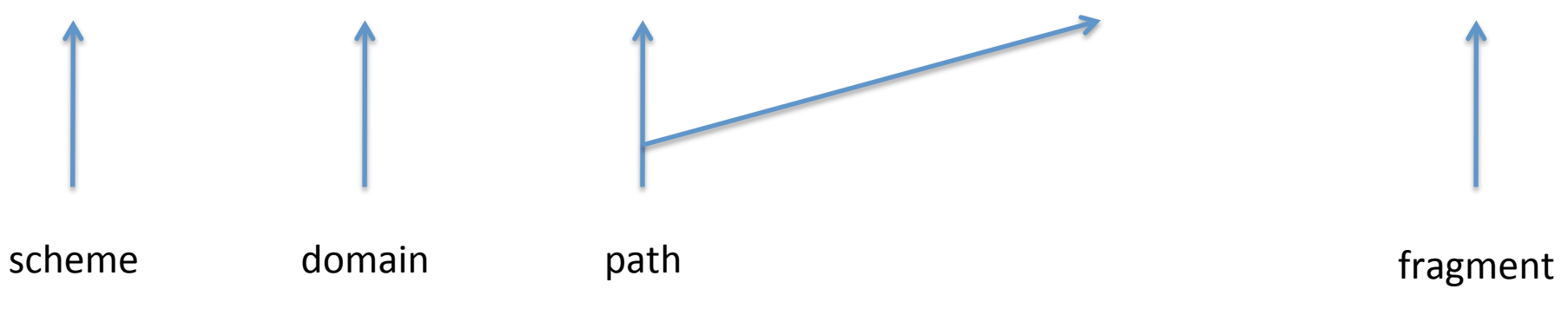

## Relative vs. Absolute

- http://web.mit.edu/ist/helpdesk
	- Absolute URL
- /ist/helpdesk/minicourses
	- Absolute path, but relative to the *scheme* and *domain* portion of whatever URL is active
- helpdesk/minicourses
	- Relative path

# **DNS**

- All computers on the internet identified by a numerical address (e.g. 18.9.22.69)
- DNS maintains a mapping of IP addresses and hostnames (and other things)
	- Record Types
		- A record Address for a hostname
		- CNAME Canonical name for a hostname

#### Hostnames at MIT

• something.mit.edu

- A hostname, not a "subdomain"

- The hostname can point to an IP address controlled by you (e.g. in your dorm) - Request at http://rcc.mit.edu
- Or can be an alias ("CNAME") for another hostname (e.g. scripts.mit.edu)

# What actually happens?

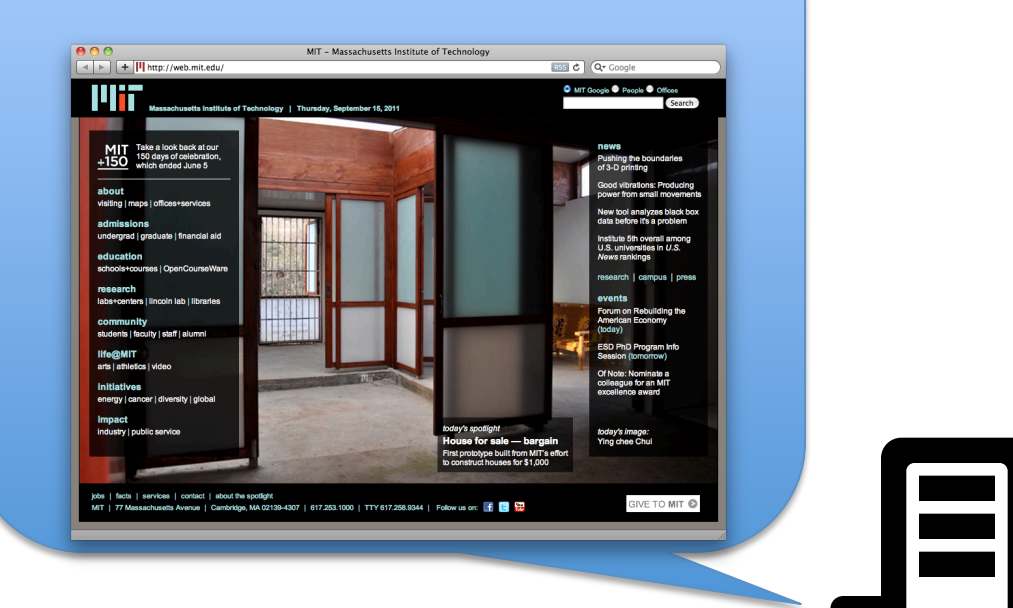

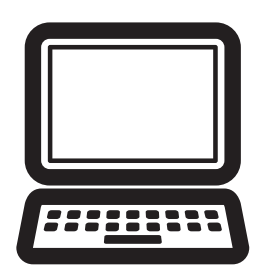

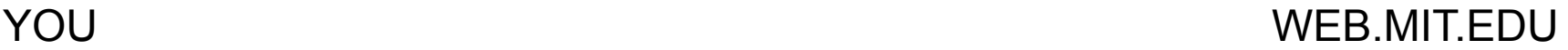

## **HTTP Response Codes**

•  $200 - OK$ 

- 301 Moved Permanently
- 302 Found (Moved Temporarily)

- 403 Forbidden
- $\cdot$  404 Not Found

# Generating the content

- Commercial software
	- Adobe Dreamweaver
	- Microsoft Word
- Free Software
	- OpenOffice/LibreOffice
	- Amaya
	- Mozilla/SeaMonkey Composer
- By hand

# Hosting a website

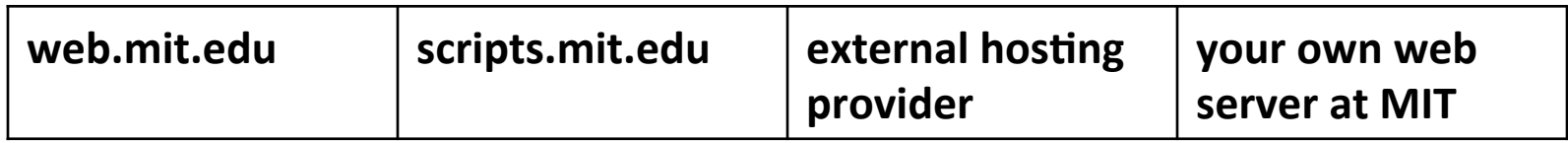

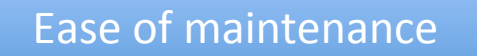

Flexibility

# web.mit.edu

- Allows static content
	- HTML files, images, PDF, Flash animations, movies, etc
	- $-$  JavaScript, Style sheets (CSS), etc
- Minimal web form support (e-mail only) - suitable for "guest books", "comment forms", etc.
- Some support for server directives and serverside includes

# **Review of AFS permissions**

- Per-directory basis
- Permissions can be assigned to users or groups ("Moira lists")
- List of permissions for a directory called **Access Control List (ACL)**
- 7 modes (can be combined)
	- Read, List, Insert, Delete, Write, locK, Administer
	- $\overline{\phantom{a}}$  or the aliases read, write, all, or none

# **Viewing Permissions**

- · fs listacl -dir *directory*
- Can be abbreviated
	- -fs la directory
	- If directory omitted, defaults to current working directory

#### • Example:

joeuser@mint-square:~\$ fs la Access list for . is Normal rights: system: expunge ld system: anyuser 1 joeuser rlidwka

# **Granting Permission**

- fs setacl -dir *directory* -acl entity mode
	- $-$  directory a relative or absolute path
	- $-$  entity a username or system: group
	- mode e.g. rl or aliases like read
- Can be abbreviated:
	- fs sa directory entity mode
- Example
	- mkdir shared
	- fs sa shared jruser read

## **Special AFS Entities**

- · system:anyuser
	- Anyone, anywhere
	- required for web access to a directory
		- parent directories must be listable, e.g. system:anyuser l
- system:authuser
	- Anyone with an Athena account
	- Applies to AFS access only, not web access

# **Your URL**

- http://web.mit.edu/joeuser/www/
- http://www.mit.edu/~joeuser/

• Corresponds to /mit/joeuser/www/

# index.html

- Web server looks for this file in directories
- If it's there, display it
- If not, display a listing of the directory

#### htaccess.mit

- Many web servers use  $\gamma$ .htaccess to control how a directory is served
- web.mit.edu uses  $\gamma$ .htaccess.mit and supports a subset of features supported by  $\sim$ /.htaccess
- When you view a URL, the server looks for .htaccess.mit in that directory

– And its parent directories

#### **Restricting Access**

- Create .htaccess.mit file <limit GET> require valid-user  $\frac{2}{\sinh 2}$
- fs sa. system: any user none
- fs sa . system: htaccess. mit read

#### system:htaccess.mit

- A special group
- Allows the web servers access to your files
	- But if there's no. htaccess. mit file to tell them what to do, they'll just serve up your files, without restriction
- . If you add system: htaccess. mit to an ACL, add an . htaccess. mit file
	- Corollary: If you delete. htaccess. mit, remove system: htaccess.mit

# Limiting to users and groups

#### · Users

<limit GET> require user joeuser  $\langle$ /limit>

• Groups

- Must be "group" in Moira <limit GET> require group myfriends  $\langle$ /limit>

#### Caveats

- Can restrict to users or groups, not both
- Always test your restrictions
	- Use a browser without certificates
	- Ask a friend who is not on the list to try it

• When you create a new directory, permissions are inherited

- Always double-check with fs la

#### Custom Error Documents

• In .htaccess.mit

ErrorDocument 404 /joeuser/www/error.html

ErrorDocument 404 http://www.harvard.edu

ErrorDocument 404 "Your princess is in another castle"

ErrorDocument 403 /joeuser/www/notallowed.html

# **Custom Error Documents**

- The document must exist
- If it's a URL, the URL must not redirect you somewhere else
- Best to use full AFS path so it works from all servers (web.mit.edu, www.mit.edu, stuff.mit.edu)
	- -/afs/athena.mit.edu/user/j/o/joeuser/www/

# Redirecting

• htaccess.mit

Redirect 301 /joeuser/www http://joeuser.com

Redirect 301 /~joeuser http://joeuser.com

• Use 302 instead to prevent Google from changing the URL in listings

# **Other Tricks**

- . htaccess is the standard file used by the Apache web server to control some things
- .htaccess.mit is our version
	- Some things work, some things don't
	- Not ever guaranteed to work for anything but certificate restrictions and ErrorDocument
- Recommended that you edit on Athena, not on your own computer

# E-mail Forms

- CGlemail
- You create a web form and a corresponding text file
	- values from form filled in to special fields in text file; result e-mailed to address you specify
- Good for comment forms, reservation forms, guestbooks, etc.
- Anything more advanced requires scripts.mit.edu

## scripts.mit.edu

- Dynamic content (wiki, blog, etc)
- Support for virtually any script in any scripting language

## **Services**

- Web scripts (e.g.  $CGI)$
- Cron scripts
- Mail scripts
- SQL database service (MySQL)
- Autoinstallers
	- Wordpress, MediaWiki, Trac, phpBB, Django, Gallery<sub>2</sub>

#### **Getting Started**

· Sign up:

add scripts scripts

- Can sign up your locker, or a group locker that you control
	- If you're on the AFS ACL for the root of the locker

#### scripts.mit.edu\$

- Content goes in  $\sim$ /web scripts
	- $-$  Special permissions set here to allow access by Scripts servers
- Your URL:
	- $-$  http://joeuser.scripts.mit.edu
	- $-$  Can't be accessed from http://web.mit.edu
	- $-$  Can request something.mit.edu as alias

# Some more special AFS entities

- · daemon.scripts
	- The Scripts servers (sort of)
		- Some black magic is done to ensure that even though joeuser and janeuser have web scripts directories writable by daemon.scripts, one can't use the other
	- Can assign write permission
- · system:scripts-security-upd
	- Allows the Scripts servers to make updates to selected software packages

# **Testing your scripts**

• You can log in to the scripts servers to test things

ssh scripts.mit.edu

ssh -1 lockername scripts.mit.edu

• Scripts is load-balanced, so don't count on getting the same server each time

# Getting the most out of scripts

- If you're requesting a hostname for a group or project, get the AFS locker first, then request the hostname
	- Staging things in your locker and then moving them breaks things like Wordpress
- Use a Moira list (group) for access to your locker
	- e.g. fs sa /mit/group system:group-www all
	- then add/remove people to group-www

# Keeping Your Site Secure

- Bad guys always on the lookout for wikis/ blogs to fill with spam
- Use good passwords for administering your blog, wiki, etc.

– And make sure your users do

- Check your site periodically
- Know how to quickly re-create it if necessary

# **Getting Help**

- · web.mit.edu
	- http://kb.mit.edu
	- helpdesk@mit.edu
- · scripts.mit.edu
	- http://scripts.mit.edu/faq
	- scripts@mit.edu

## **More Minicourses**

• Sep 7: Dotfiles and Shell Customizations

• http://web.mit.edu/ist/helpdesk/minicourses/